## <https://europa.eu/europass/de>

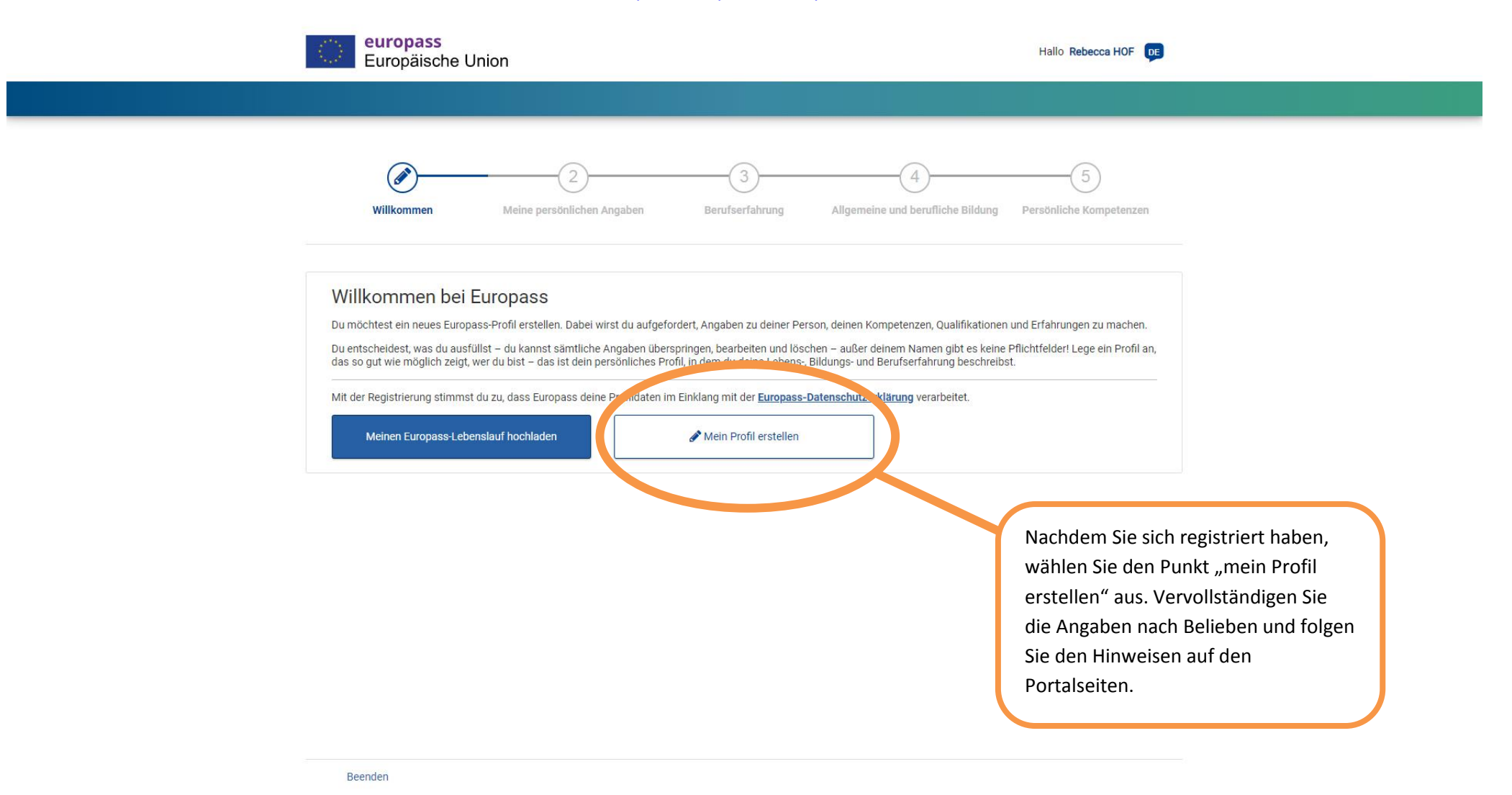

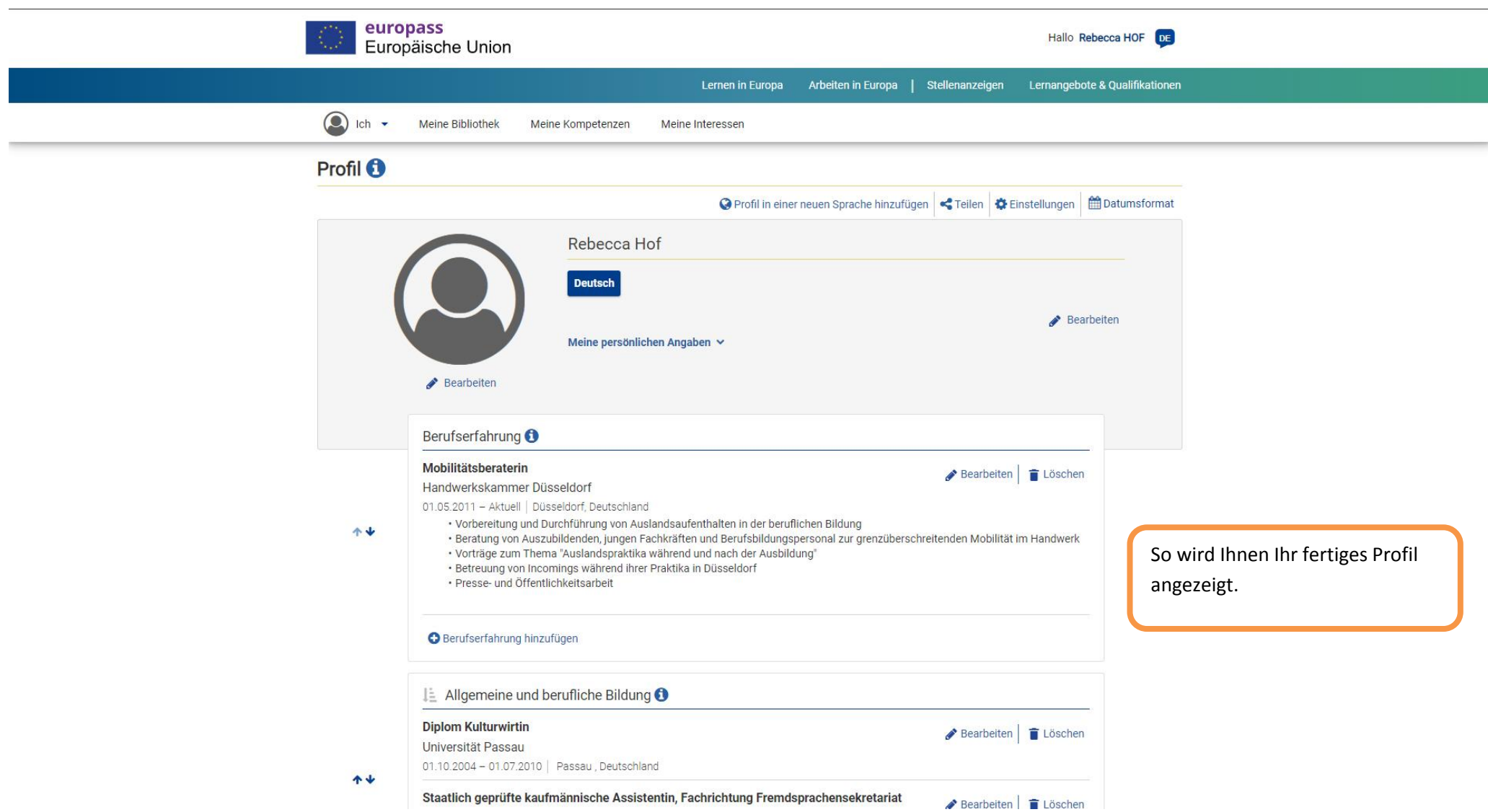

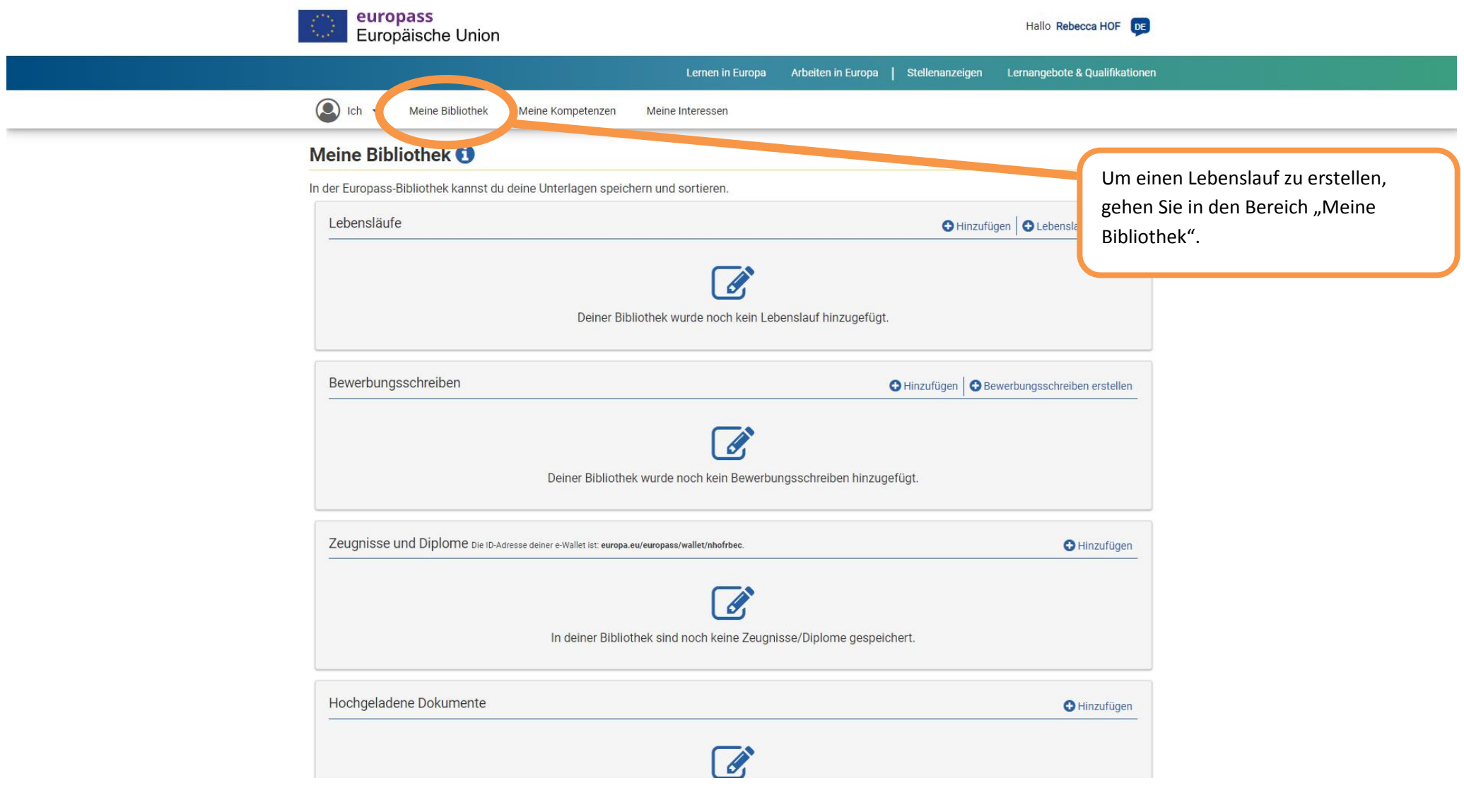

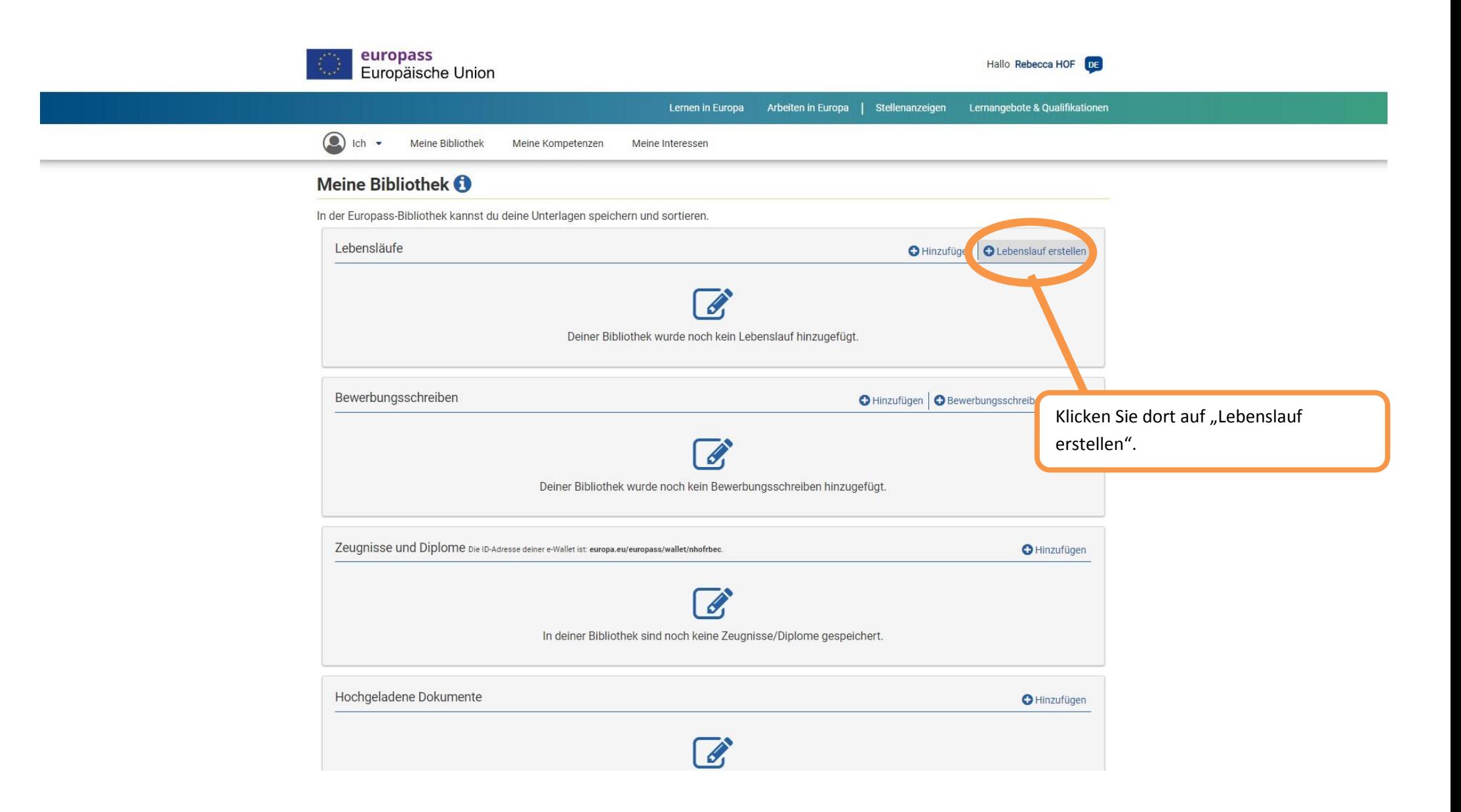

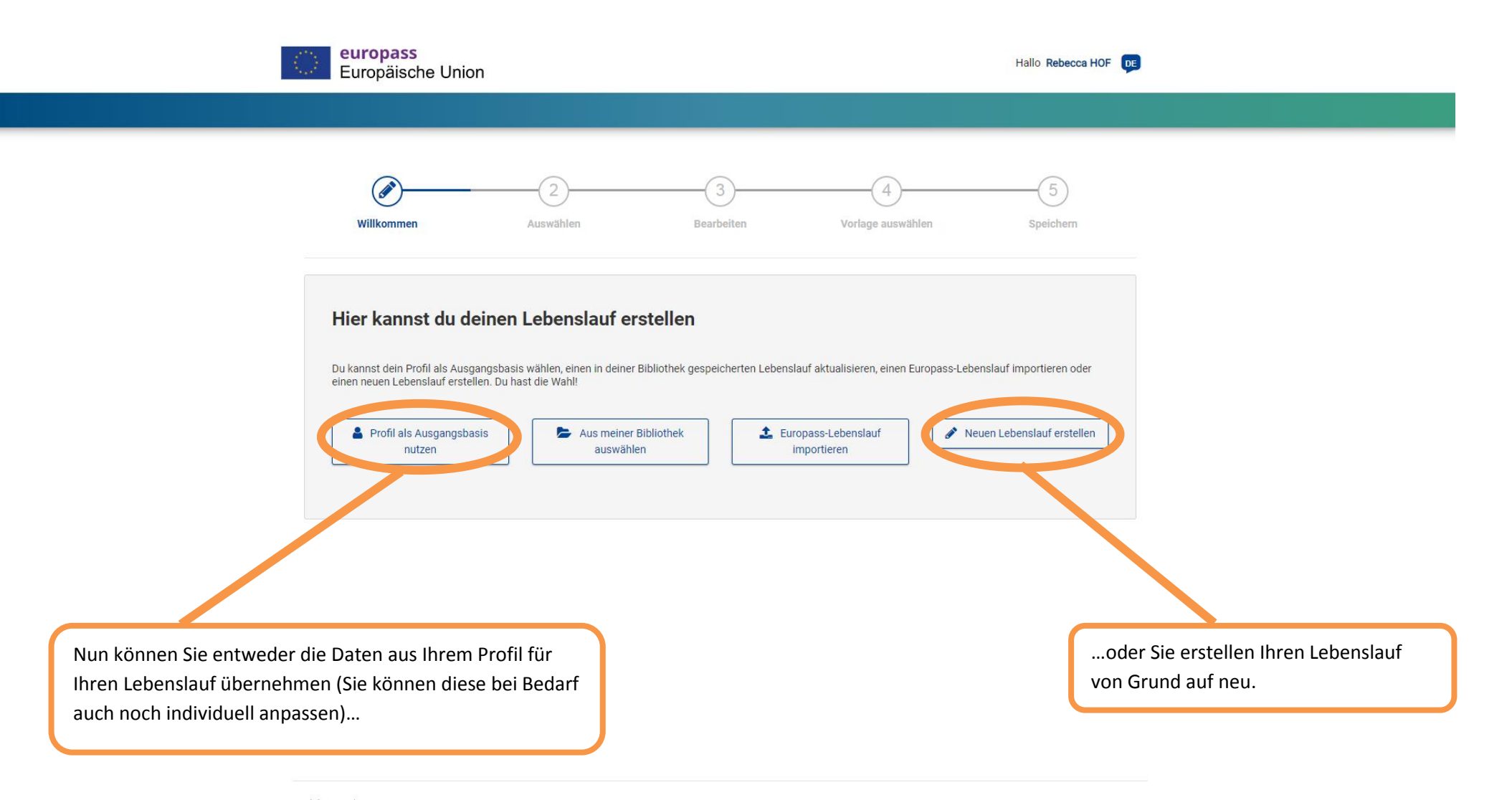

 $\times$  Beenden

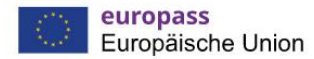

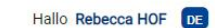

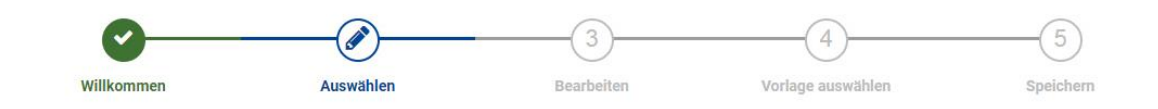

## **Auswählen**

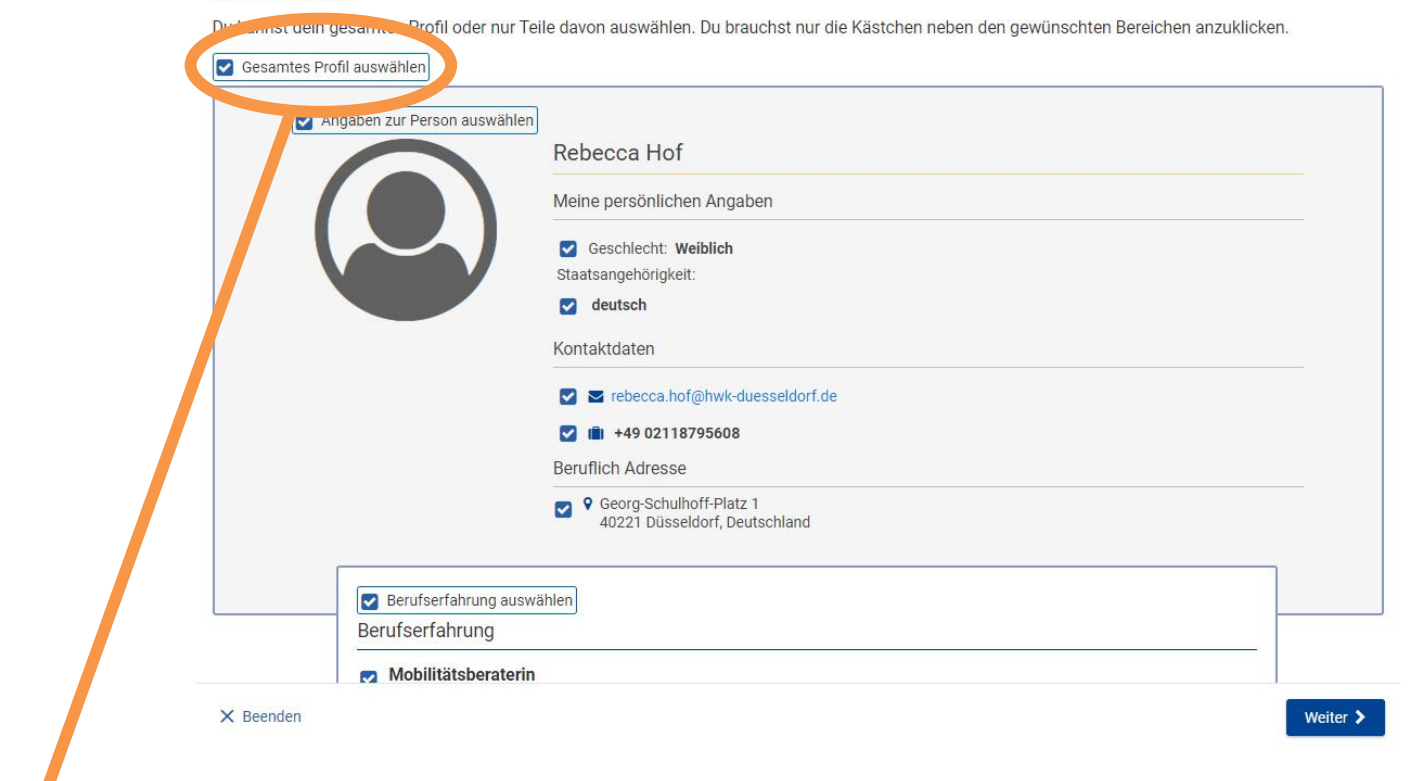

Falls Sie Ihre Profildaten als Ausgangsbasis nutzen wollen, können Sie im folgenden Fenster entweder durch aktivieren von "gesamtes Profil auswählen" alle Daten übernehmen, oder Sie klicken nur einzelne Bereiche an, die in den Lebenslauf übertragen werden sollen.

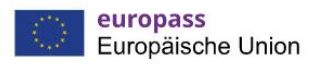

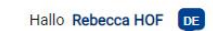

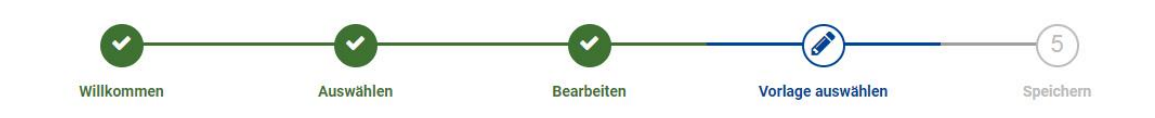

## Vorlage auswählen

Welche Europass-Vorlage möchtest du für deinen Lebenslauf verwenden?

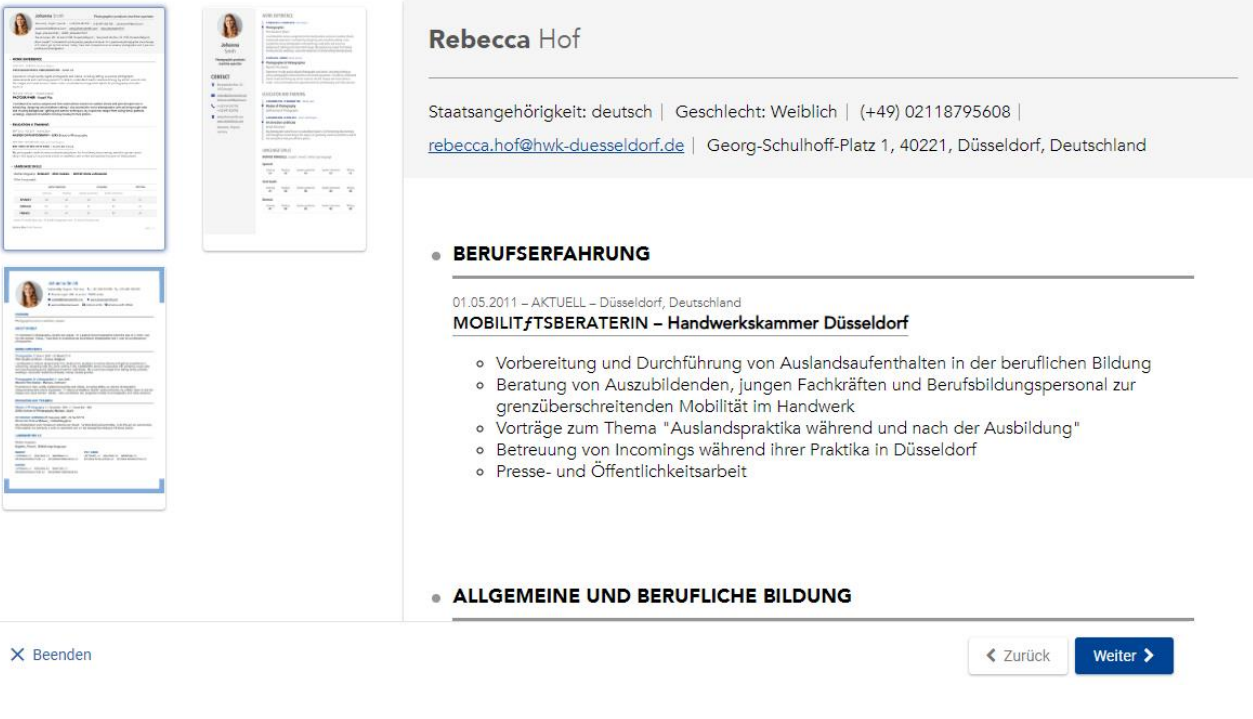

Wählen Sie hier das Layout aus, das Ihnen am besten gefällt.

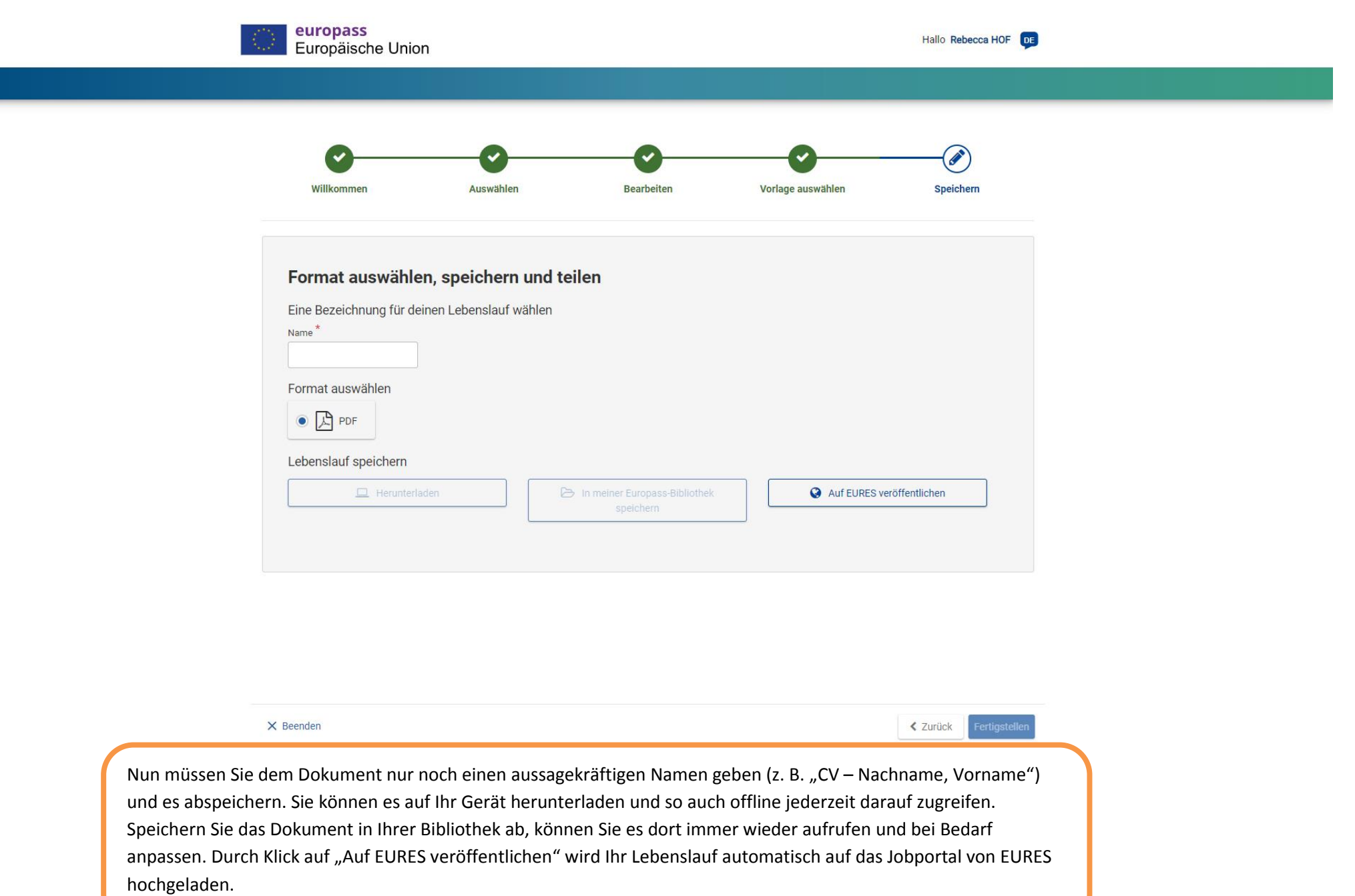